# **CUANTIFICACION DE INFILTRADO INFLAMATORIO EN TEJIDO INFECTADO CON CHAGAS**

A. C. Centeno\*, J. A. Voos\*, E. A. Gonzalez\* , M. Strauss\*\*, F. J. Cagnolo\* and C. E. Olmos\*

\* Grupo de Ingeniería Clínica – Universidad Tecnológica Nacional Facultad Regional Córdoba, Córdoba, Argentina

\*\* Centro de Estudios e Investigación de Enfermedad de Chagas y Leishmaniasis Facultad de Ciencias Médicas de la Universidad Nacional de Córdoba, Córdoba, Argentina e-mail: ccenteno@gmail.com

**Abstract:** This paper presents a digital image processing software implementation to identify and study models of infection related to Chagas disease caused by Trypanosoma cruzi parasite. The main objective is predicting disease progression to decide the appropriate treatment depending on the tissue damage observed and evaluate the effectiveness of these treatments in diminishing the structural alterations. For this reason, digital images from colored tissue samples are collected, to be able perform the quantification of inflammatory infiltrate present in these samples. This quantification process automation guarantees greater accuracy, objectivity obtaining results and savings in processing times of the samples involved. The software also includes a unique image repository and metadata implementation to provide more efficiency in postprocessing activities.

**Keywords:** image, proceesing, Chagas, morphological, filter, inflammatory, infiltrate.

## **Introducción**

La enfermedad de Chagas, también conocida como tripanosomiasis americana, es causada por el parásito protozoario Tripanosoma Cruzi. Se estima que 10 millones de personas están infectadas en todo el mundo, y que más de 25 millones corren el riesgo de contraer la enfermedad, sobre todo en América Latina, donde es endémica. Esta enfermedad es potencialmente mortal y se verifican dos etapas sucesivas: aguda y crónica; las que se manifiestan clínicamente de diversas maneras: en el caso de compromiso cardíaco se presenta como una miocarditis aguda, y en las lesiones histopatológicas se caracterizan las reacciones inflamatorias localizadas. En virtud de ello es muy importante poder identificar y estudiar los modelos de infección en el huésped para pronosticar la progresión de la enfermedad o decidir el tratamiento adecuado en función del daño tisular observado.

Para este proceso de identificación es necesario obtener imágenes digitales a partir de muestras de tejido preparadas convenientemente a los fines de poder efectuar la cuantificación de infiltrado inflamatorio.

Actualmente el proceso de detección es realizado por cada profesional contabilizando las zonas afectadas de manera visual, obteniendo cómo resultado el área de tejido inflamatorio respecto del área total de la muestra, entregando una valoración subjetiva dependiendo del criterio del evaluador.

Esto lleva a que el proceso de cuantificación necesite ser optimizado en busca de mayor precisión, objetividad en la obtención de los resultados y ahorro en los tiempos de procesamiento de las muestras involucradas. Por tal motivo se propone el diseño y desarrollo de un sistema informático que permita automatizar el proceso de detección y cuantificación, y en una etapa posterior asociar un modelo de datos normalizado que permita trabajar con las imágenes y los resultados del post procesamiento.

## **Materiales y métodos**

La cuantificación de reacciones inflamatorias localizadas surge de la necesidad de evaluar lesiones histopatológicas presentes en la etapa aguda de la enfermedad. [1]. Por otro lado debido al polimorfismo biológico; diferentes clones en un mismo linaje, algunas cepas prefieren parasitar células musculares (esqueléticas o cardíacas), otras prefieren células mononucleares fagocíticas y un tercer grupo prefiere aún otros tipos de tejidos (nervioso, del sistema reproductor, etc.)[2]. Este tropismo tisular presentado por las diferentes cepas implica variaciones en las lesiones producidas a nivel histológico y en la presentación clínica de la enfermedad de acuerdo a la cepa involucrada en la infección. Por lo tanto, la identificación y el estudio de dichas lesiones en los diferentes modelos de infección (con distintas poblaciones de parásitos) y a nivel de diferentes órganos del huésped pueden ser de interés para proporcionar un pronóstico de la progresión de la enfermedad y/o decisiones en cuanto a un tratamiento adecuado en función del daño tisular observado.

Aproximadamente un 30% de los infectados, por razones aún no determinadas, desarrolla en algún momento de su vida una cardiopatía de expresión clínica variable [3].

Es por ello que el Laboratorio de Chagas del Instituto de Fisiología en la Cátedra de Física Biomédica de la Facultad de Ciencias Médicas de la Universidad Nacional de Córdoba, en la búsqueda de

posibles tratamientos utiliza ratones albinos suizos en los que se estudia el tejido muscular para cuantificar el infiltrado inflamatorio.

Los ratones fueron mantenidos en condiciones controladas de luz (12 h-luz, 12 h-oscuridad), temperatura (25 $\textdegree$ C ± 2 $\textdegree$ C) y humedad (55 ± 10%), y alimentados con ración comercial y agua ad libitum. Todos los procedimientos han sido aprobados por el Comité Institucional para el Cuidado y Uso de Animales de Laboratorio de la Facultad de Ciencias Médicas de la Universidad Nacional de Córdoba [4].

El proceso experimental consiste en la realización de la infección de los ratones con las distintas cepas del Tripanosoma Cruzi, luego de ello se sigue con la aplicación de un protocolo que consiste en la evaluación de muestras de sangre en determinadas fechas, controles de ECG y recuento de parásitos para finalizar con la extracción de muestras de tejido muscular para su análisis en microscopio.

**Estudio histopatológico** - Se toman muestras de tejido (corazón, músculo esquelético, hígado, bazo, tejido adiposo, pulmón, riñones, cerebro e intestino) de los ratones infectados, las que son fijadas en formol bufferado (10%) y embebidas en parafina. Los cortes de 5μm de espesor son coloreados con hematoxilinaeosina. Un total de 3 cortes de cada órgano de cada animal (n=3 por grupo) son analizados en microscopio con objetivos de 4X, 10X, 20X y 40X. Se toman como controles secciones de corazón, músculo esquelético, hígado, bazo, tejido adiposo, pulmón, riñones, cerebro e intestino de ratones no infectados (n=3). Las imágenes también son analizadas en búsqueda de la presencia de infiltrados inflamatorios y nidos de amastigotes.

**Cuantificación de infiltrados inflamatorios** - Para cuantificar el área cubierta por infiltrados inflamatorios, se analizan las fotografías digitales tomadas con un aumento 4X en el programa AxioVision (versión 4.0). Para ello se toma como 100% el área total del corte de cada uno de los tejidos y se cuantifica el porcentaje de la misma cubierta por infiltrados. El proceso de selección de las zonas afectadas es manual, Figura 1.

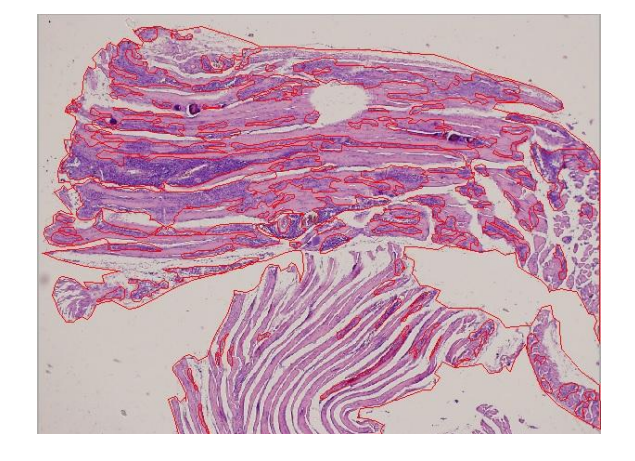

Figure 1: Imagen Procesada en Forma Manual. Debido a esto el resultado estará supeditado a la

valoración subjetiva que realice el personal/investigador que opera el software al incluir o excluir las áreas con existencia del tejido para análisis.

Los valores asociados al porcentual inflamatorio resultante de cada imagen, son ingresados manualmente en planillas Excel dónde se realizan cálculos intermedios para obtener la información referida a los totales por grupo de muestras. Esta información es nuevamente ingresada en forma manual en la herramienta de análisis estadístico, Infostat [5], cuyo resultado será utilizado para las conclusiones finales.

Basados en el estado actual del arte en relación al trabajo realizado en el Laboratorio surge la necesidad de diseñar un sistema informático que brinde soporte a las etapas involucradas en el procesamiento de las imágenes referidas, el que permitiría obtener una mayor precisión en los resultados y un importante ahorro de tiempo en el procesamiento de las muestras en comparación con la ejecución manual que se realiza actualmente; lo que conllevará a una evaluación más eficiente de los tratamientos ensayados, siempre pensando en mejorar la calidad de vida de los futuros pacientes.

**Objetivos** – En virtud del fin del trabajo se plantean los siguientes objetivos específicos:

1) Automatizar el proceso de cuantificación del infiltrado inflamatorio mediante el empleo de técnicas de procesamiento de imágenes. Utilizar Matlab y Simulink [6] como herramientas para la elaboración del algoritmo final de procesamiento.

**Procesamiento Digital de Imágenes** – Partimos de imágenes formato TIF, Figura 2, obtenidas del sistema fotográfico montado sobre el microscopio Olympus IX81.

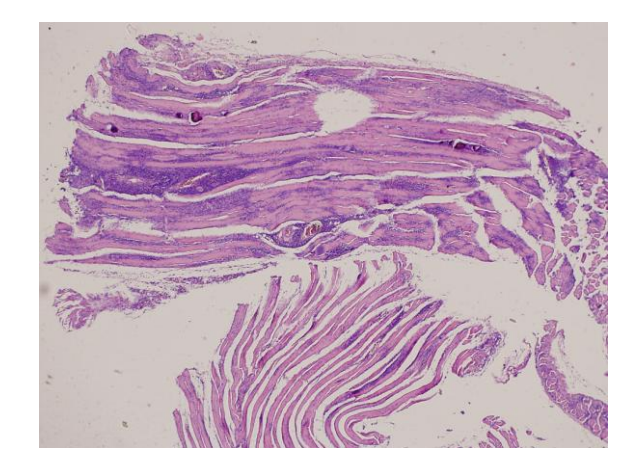

Figure 2: Imagen Original formato TIFF.

Con el uso de Matlab y su Image Proccessing Toolbox [7] y [8], se realizaron transformaciones geométricas, se aplicaron filtros morfológicos y se hicieron análisis de histograma en forma separada, con el fin de crear el algoritmo que mejor se adapte al fin buscado.

Se determino que el primer proceso es separar la imagen RGB del tejido; en las tres capas de colores primarios que la componen mediante el uso de una función de MatLab. Esto nos da como resultado tres matrices bidimensionales; eligiendo la que corresponde al color rojo (R) debido a una mejor diferencia de contraste entre tejidos.

A continuación se aplica una función que convierte la matriz seleccionada a escala de grises, a los fines de eliminar la información de tono y saturación, manteniendo la luminancia [9].

Como el objetivo es determinar zonas diferentes sobre la imagen, realizamos el análisis del histograma, Figura 3, para poder determinar cuáles podrían ser los umbrales para separación de tejidos.

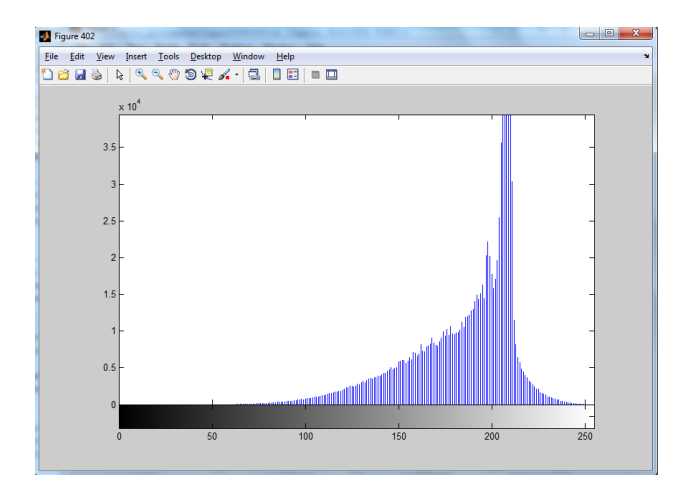

Figure 3: Histograma.

Tendremos entonces tres intervalos de selección como se presentan en la Tabla 1.

Tabla 1: Intervalos para selección de Tejido

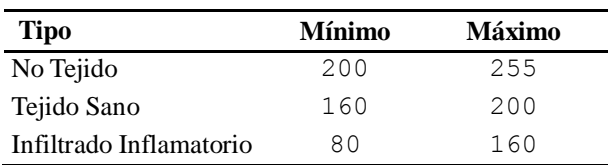

Donde los valores mínimos y máximos surgieron del análisis de varias imágenes, destacando que éstos serán de referencia, pero con la posibilidad de ser ajustados con cada lote de imágenes.

Con estos umbrales se realiza binarización, Figura 4, en donde los pixeles de la imagen resultante tendrán dos valores posibles, 1 para aquellos que son mayores al umbral en la imagen original y 0 para los menores.

```
% separo tejido por Binarizacion
imagen B1 binarizada = inputGray < umbrallrejido;imagen B2 binarizada = inputGray > umbralInflamatorioBajo
                         & inputGray <umbralInflamatorioAlto;
```
Figure 4: Binarización.

Como resultado del proceso anterior, se determina en primera instancia una imagen en dónde se separa Tejido vs No Tejido (imagen\_B1\_binarizada), Figura 5.

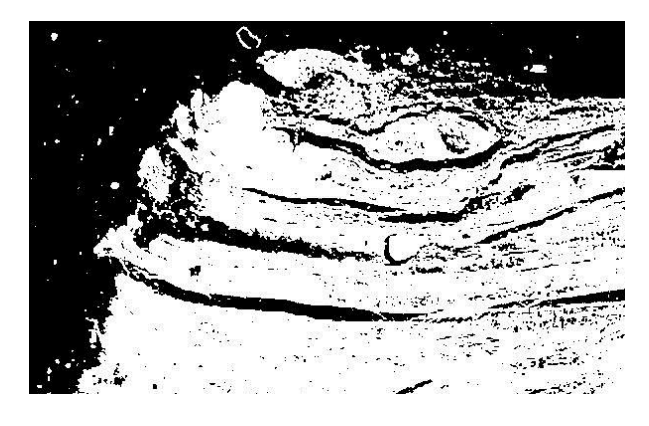

Figure 5: Imagen Binarizada. Tejido vs No Tejido.

En la imagen resultante se aprecian pixeles individuales (no Tejido) dentro de las zonas de tejido y viceversa; lo cual requiere una homogeneización para cada área (Tejido/No Tejido) que implica la necesidad de aplicar un filtro a la imagen binarizada.

Luego de evaluar las distintas opciones de filtros disponibles, se eligió el tipo promedio (average) [10].

A los fines de poder implementar el filtro antes mencionado se requiere un vector de salida bidimensional; cuyo tamaño es parametrizable y definido por el investigador en base a la imagen de origen.

El procedimiento de filtrado también se aplica a la imagen binarizada Tejido Sano/Infiltrado Inflamatorio (imagen\_B2\_binarizada).

Durante el proceso de cuantificación se ejecuta un barrido de la imagen binarizada Tejido/No Tejido, enmascarando la imagen original referida a la matriz de color rojo (R), asignando gris a las áreas de No Tejido y amarillo a las de Tejido.

Utilizando la imagen resultante, se realiza un nuevo barrido considerando la imagen binarizada Tejido Sano/Infiltrado Inflamatorio como máscara para la identificación con color fucsia las áreas de infiltrado inflamatorio, Figura 6.

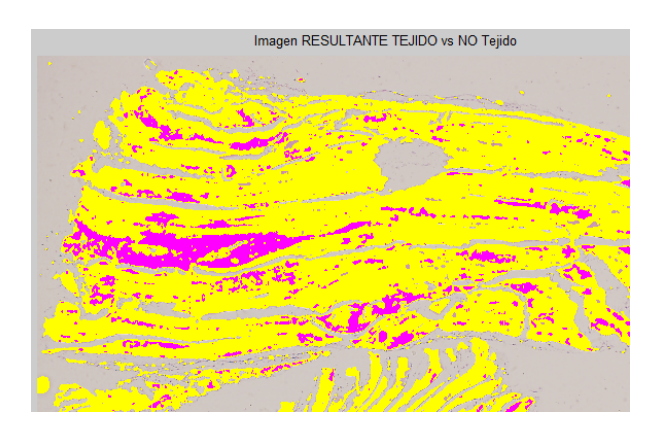

Figure 6: Imagen Final.

Para finalizar el proceso de cuantificación, se contabilizan píxeles grises, amarillos y fucsias que permiten obtener los valores porcentuales finales, visualizados en la Tabla 2.

Tabla 2: Resultados porcentuales

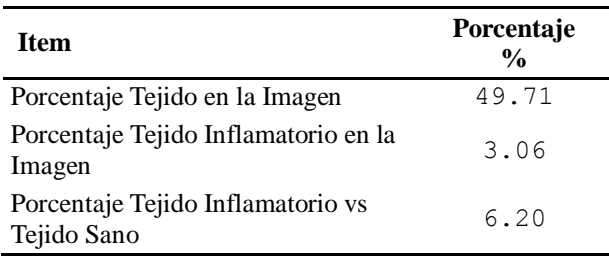

## **Resultados**

Se evaluaron 200 imágenes para poder determinar tanto los umbrales, como el tamaño de las máscaras óptimas para el promedio, Tabla 3.

Tabla 3: Umbrales obtenidos vs Tipo de Tejido

| Tipo                                   | Umbral<br>Tejido | Umbral<br><b>Inflamatorio</b> | Vector de<br>Salida |
|----------------------------------------|------------------|-------------------------------|---------------------|
| Musc. Esquel.<br>Sano 20X              | 186              | $120 - 150$                   | 12                  |
| Musculo<br>Esquel. Sano<br>4X          | 190              | $135 - 160$                   | 6                   |
| Corazón Sano<br>4X                     | 198              | $150 - 165$                   | 12                  |
| Corazón<br>Infectado 4X                | 192              | $70 - 130$                    | 6                   |
| Musculo<br>Esquelético<br>Infectado 4X | 200              | $80 - 150$                    | 6                   |

Los datos incluidos en la Tabla 3 hacen referencia a valores óptimos para la muestra analizada, sin embargo los mismos deben adecuarse debido a cambios en los factores asociados al proceso de preparación de muestras y/o obtención de imágenes; por ejemplo tinción, intensidad de luz del microscopio, entre otros.

#### **Conclusiones**

Del trabajo realizado hasta la fecha hemos podido determinar la secuencia de operaciones de procesamiento a realizar sobre las imágenes con el fin de poder separar los tejidos involucrados en la evaluación. Surgió la necesidad de ofrecer al usuario la posibilidad de ajustar parámetros para la selección y evaluación, en particular los umbrales de selección y el tamaño de la máscara de promedio. Sin que éstos sean ajustables no es posible obtener un resultado aceptable en la evaluación de un grupo de imágenes tomadas en distintos instantes de tiempo. También cabe mencionar que en el preparado de las muestras también existen diferencias.

En la etapa siguiente de nuestro desarrollo en relación al procesamiento de las imágenes debemos poder cuantificar los infiltrados en cortes de tejido separados en más de una captura digital.

El próximo paso de desarrollo del proyecto incluye la implementación de un repositorio unificado de imágenes y sus respectivos metadatos, con el fin de facilitar su identificación y clasificación por distintos criterios (aislamientos/cepas del virus, órganos/tipos de tejidos infectados, tratamientos aplicados, fechas, entre otros), en busca de optimizar el trabajo en equipo por parte de los especialistas; evitando el traspaso de imágenes entre estaciones de trabajo e incluso reprocesamientos de imágenes ya analizadas anteriormente.

#### **Agradecimientos**

El desarrollo del trabajo descripto forma parte del proyecto "Cuantificación de Infiltrado Inflamatorio en Tejido Muscular Infectado Con Chagas", EIUTICO0003956TC, de SICyT de la Universidad Tecnológica Nacional.

#### **Referencias**

- [1] Sicca RE, Gonzalez Cappa SM, Sanz OP, Mirkin G. Peripheral nervous system involvement in human and experimental chronic American Trypanosomiasis. Bul Soc Pathol Exot; 1995.p. 156-163.
- [2] Lo Presti MS, Esteves BH, Moya D, Bazán PC, Strauss M, Báez AL, Pizzi R, Quispe Ricalde MA, Valladares B, Rivarola HW, Paglini-Oliva PA. Circulating Trypanosoma cruzi populations differ from those found in the tissues of the same host during acute experimental infection. 2014. p.8-109.
- [3] Higuchi ML, Benvenuti LA, Reis MM, Metzger M. Pathophysiology of the heart in Chagas' disease: current status and new developments. Cardiovasc Res. 2003. p.96-107.
- [4] Tolosa de Talamoni N, Moya M, Martini C, et al. Reglamentación para el cuidado y uso de animales de experimentación en dependencia de la Facultad de Ciencias Médicas y Facultad de Odontología. Comité Institucional para el Cuidado y Uso de Animales de Laboratorio. UNC. 2010.
- [5] http: //www.infostat.com.ar.
- [6] Rodriguez MG. Introduccion rápida a Matlab y Simulink. España: Ediciones Diaz de Santos;2003.
- [7] www.mathworks.com/products/image/features.html
- [8] Cuevas E. Procesamiento Digital de Imágenes con Matlab y Simulink, España: Ra-Ma; 2010
- [9] Function rgb2gray www.mathworks.com/help/matlab/ref/rgb2gray.html
- [10] Function imfilter www.mathworks.com/help/images/ref/imfilter.html